# Sun™ Management Center 2.1: Supplemento per server midrange Sun Enterprise™

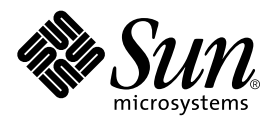

THE NETWORK IS THE COMPUTER™

901 San Antonio Road Palo Alto, CA 94303-4900 USA 650 960-1300 Fax 650 969-9131 **Sun Microsystems, Inc.**

N. di parte: 806-3244-10 Dicembre 1999, Revisione A

Per inviare commenti su questo documento: docfeedback@sun.com

Copyright 1999 Sun Microsystems, Inc., 901 San Antonio Road, Palo Alto, CA 94303-4900 USA. Tutti i diritti riservati.

Questo prodotto o documento è protetto da copyright e distribuito sotto licenze che ne limitano l'uso, la copia, la distribuzione e la decompilazione. Nessuna parte di questo prodotto o documento può essere riprodotta, in qualunque forma o con qualunque mezzo, senza la previa autorizzazione scritta di Sun e dei suoi concessori di licenza. I prodotti software di terze parti, incluse le tecnologie dei font, sono protetti da copyright e distribuiti su licenza dai fornitori Sun, inclusi Halcyon Inc. e Raima Corporation.

Alcune parti di questo prodotto possono essere derivate dai sistemi Berkeley BSD, concessi in licenza dalla University of California. UNIX è un marchio registrato negli Stati Uniti e in altri paesi, distribuito su licenza esclusivamente da X/Open Company, Ltd.

Sun, Sun Microsystems, il logo Sun, AnswerBook, Sun StorEdge, Sun Enterprise, Sun Enterprise SyMON, SunVTS, SunService e Solaris sono marchi, marchi registrati o marchi di servizi di Sun Microsystems, Inc. negli Stati Uniti e in altri paesi. Tutti i marchi SPARC sono utilizzati su licenza e sono marchi o marchi registrati di SPARC International, Inc. negli Stati Uniti e in altri paesi. I prodotti con marchio SPARC sono basati su un'architettura sviluppata da Sun Microsystems, Inc.

Le interfacce utente grafiche OPEN LOOK® e Sun™ sono state sviluppate da Sun Microsystems, Inc. per i suoi utenti e licenziatari. Sun riconosce gli sforzi innovativi di Xerox nella ricerca e nello sviluppo del concetto di interfaccia utente grafica o visuale per l'industria informatica. Sun detiene una licenza non esclusiva di Xerox per la Xerox Graphical User Interface; tale licenza copre anche i licenziatari Sun che implementano le GUI OPEN LOOK e che rispettano gli accordi di licenza stipulati con Sun.

**RESTRICTED RIGHTS**: Use, duplication, or disclosure by the U.S. Government is subject to restrictions of FAR 52.227-14(g)(2)(6/87) and FAR 52.227-19(6/87), or DFAR 252.227-7015(b)(6/95) and DFAR 227.7202-3(a).

QUESTA DOCUMENTAZIONE VIENE FORNITA "TALE E QUALE" E SENZA ALCUNA CONDIZIONE O GARANZIA ESPLICITA O IMPLICITA, INCLUSE LE EVENTUALI GARANZIE IMPLICITE DI COMMERCIABILITÀ, IDONEITÀ A UN DETERMINATO SCOPO O NON VIOLAZIONE, FATTA ECCEZIONE PER LE GARANZIE TUTELATE DALLE LEGGI IN VIGORE.

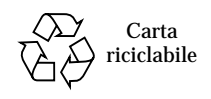

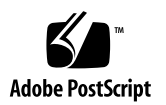

# Sun Management Center 2.1: Supplemento per server midrange Sun Enterprise

Sun™ Management Center supporta diverse piattaforme hardware. Il *Manuale utente di Sun Management Center 2.1* descrive le funzionalità del software comuni a tutte le piattaforme supportate, mentre le informazioni riguardanti le piattaforme specifiche sono contenute nei supplementi.

**Nota –** Questo supplemento contiene informazioni relative all'uso di Sun Management Center sui sistemi SPARCserver™ 1000 e 1000E, SPARCcenter™ 2000 e 2000E e Sun Enterprise™ 6x00/5x00/4x00/3x00.

Per informazioni complete sull'uso di Sun Sun Management Center per la gestione e il monitoraggio dei sistemi, leggere *sia* questo supplemento *che* il *Manuale utente di Sun Management Center 2.1*.

In questo supplemento sono trattati i seguenti argomenti:

- [Patch richieste](#page-2-0)
- [Riconfigurazione dinamica](#page-3-0)
- [Collegare una scheda](#page-6-0)
- [Scollegare una scheda](#page-7-0)
- [Configurare una scheda](#page-9-0)
- [Deconfigurare una scheda](#page-9-1)
- [Provare la memoria](#page-10-0)
- [Modulo Lettore configurazione](#page-12-0)
- [Regole del modulo Lettore configurazione](#page-23-0)

# <span id="page-2-0"></span>Patch richieste

Se si utilizza un server Sun Enterprise 6*x*00/5*x*00/4*x*00/3*x*00 con l'ambiente operativo Solaris™ 2.6 HW3, per eseguire il software Sun Management Center 2.1 sono richieste le seguenti patch:

- 105651-08 o una versione successiva compatibile
- 106183-04 o una versione successiva compatibile

Per maggiori informazioni su queste patch, contattare la sede locale di SunService o un rivenditore autorizzato Sun.

● **Aggiungere le due righe seguenti al file** /etc/system**:**

```
set soc:soc_enable_detach_suspend=1
set pln:pln_enable_detach_suspend=1
```
# <span id="page-3-0"></span>Riconfigurazione dinamica

**Nota –** Le funzioni di riconfigurazione dinamica descritte in questo supplemento si riferiscono solo ai sistemi Sun Enterprise 6500, 6000, 5500, 5000, 4500, 4000, 3500 e 3000 che utilizzano la release 5/99 dell'ambiente operativo Solaris™ 7 o una versione compatibile.

La funzione di riconfigurazione dinamica permette di aggiungere, rimuovere o sostituire unità hardware come il sistema, la CPU, la memoria o le schede di I/O con il sistema acceso e funzionante. Permette inoltre di tenere alcune schede accese ma inattive in modo da poterle utilizzare all'occorrenza come unità di riserva. Questa possibilità è disponibile solo sui sistemi dotati di schede e slot predisposti per l'installazione "a caldo" (*hot-plugging*).

**Nota –** Per poter utilizzare la funzione di riconfigurazione dinamica di Sun Management Center, è necessario caricare il modulo "Riconfigurazione dinamica". Per informazioni sul caricamento dei moduli, vedere il capitolo "Gestione dei moduli" nel *Manuale utente di Sun Management Center 2.1*.

Il pulsante "Riconfigurazione dinamica" compare sia nella vista fisica che nella vista logica della scheda Hardware della finestra Dettagli. Facendo clic su questo pulsante viene aperta la finestra "Riconfigurazione dinamica" [\(FIGURA 1](#page-4-0) e [FIGURA 2](#page-4-1)).

**Nota –** Per maggiori informazioni sulla scheda Hardware della finestra Dettagli, vedere il capitolo "Dettagli" del *Manuale utente di Sun Management Center 2.1*.

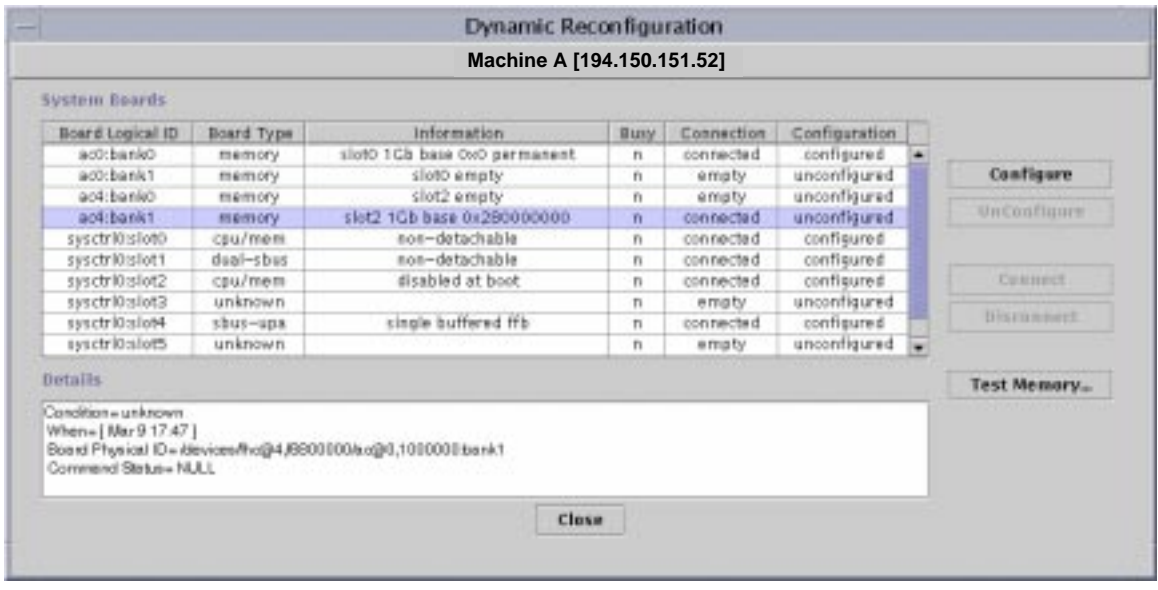

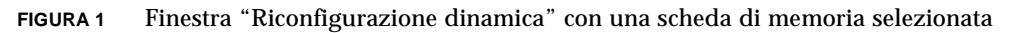

<span id="page-4-0"></span>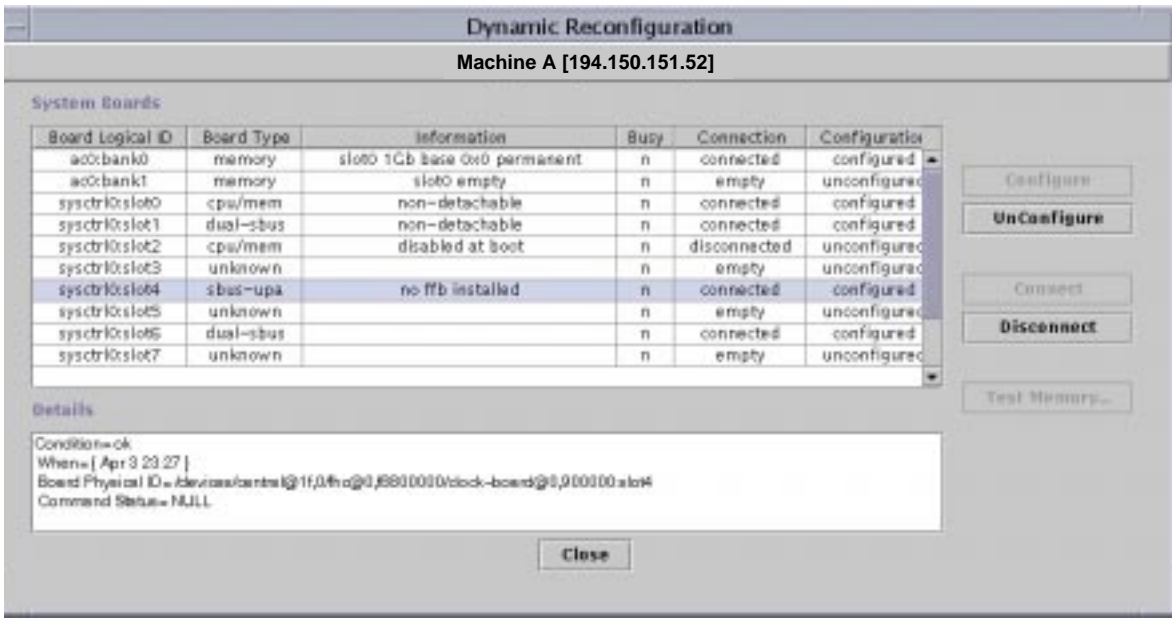

<span id="page-4-1"></span>**FIGURA 2** Finestra "Riconfigurazione dinamica" con una scheda di I/O selezionata

# Tabella Riepilogo schede di sistema

La tabella Riepilogo schede di sistema elenca gli slot disponibili nell'alloggiamento per le schede e mostra lo stato degli slot e delle schede installate ([TABELLA 1](#page-5-0)).

| Colonna          | <b>Descrizione</b>                                                                                                    |
|------------------|----------------------------------------------------------------------------------------------------|
| ID logico scheda | ID della scheda restituito dal comando cfgadm                                                                                      |
| Tipo scheda      | Tipo di scheda (I/O, CPU/memoria o sconosciuto)                                                                                    |
| Informazioni     | Data in cui la scheda è stata installata nello slot e altre informazioni<br>sulla scheda, ad esempio se può essere staccata o meno |
| Occupato         | Indica se la scheda è correntemente in uso (sì o no)                                                                               |
| Connessione      | Indica se la scheda è collegata o scollegata o se lo slot è vuoto                                                                  |
| Configurazione   | Indica se la scheda è configurata o non configurata                                                                                |

<span id="page-5-0"></span>**TABELLA 1** Colonne della tabella Riepilogo schede di sistema

# Finestra Dettagli

Sotto la tabella di riepilogo sulle schede di sistema, la finestra Dettagli presenta informazioni sullo stato dello slot selezionato e della scheda che vi è installata [\(TABELLA 2](#page-5-1)).

<span id="page-5-1"></span>**TABELLA 2** Finestra Dettagli nella finestra "Riconfigurazione dinamica"

| Campo            | <b>Descrizione</b>                                                                                                    |
|------------------|----------------------------------------------------------------------------------------------------|
| Condizione       | Stato della scheda installata nello slot                                                                                                    |
| Quando           | Data e ora dell'ultima azione richiesta. Quando si seleziona una<br>nuova azione, i valori vengono aggiornati alla data e all'ora<br>correnti. |
| ID fisico scheda | Designazione del sistema per la scheda                                                                                                    |
| Stato comando    | Indica le operazioni di riconfigurazione dinamica e le condizioni di<br>errore                                                                 |

**Nota –** I pulsanti Configura, Deconfigura, Connetti, Disconnetti e Test memoria possono comparire in grigio, a seconda della condizione della scheda e dello slot. Quando lo slot è vuoto, non si possono eseguire operazioni di riconfigurazione dinamica.

# Operazioni di riconfigurazione dinamica

Nella finestra "Riconfigurazione dinamica" si possono eseguire tre tipi di operazioni:

- Collegare o scollegare una scheda
- Configurare o deconfigurare una scheda o un banco di memoria
- Eseguire un test della memoria

**Nota –** Per informazioni sull'uso corretto di queste funzioni, vedere il manuale *Sun Enterprise 6x00, 5x00, 4x00, and 3x00 Systems Dynamic Reconfiguration User's Guide*, numero di parte 806-0280.

**Nota –** Se dopo l'esecuzione di un'operazione di riconfigurazione dinamica compare il messaggio Error opening logical view o Error opening physical view, chiudere e riaprire la finestra Dettagli dell'host.

## <span id="page-6-0"></span>▼ Collegare una scheda

**Nota –** Per istruzioni dettagliate su questa procedura, vedere il capitolo "Procedures" nel documento *Sun Enterprise 6x00, 5x00, 4x00, and 3x00 Systems Dynamic Reconfiguration User's Guide*, numero di parte 806-0280.

● **Selezionare la riga relativa alla scheda nella tabella di riepilogo Schede di sistema e fare clic sul pulsante Connetti (**[FIGURA 3](#page-7-1)**).**

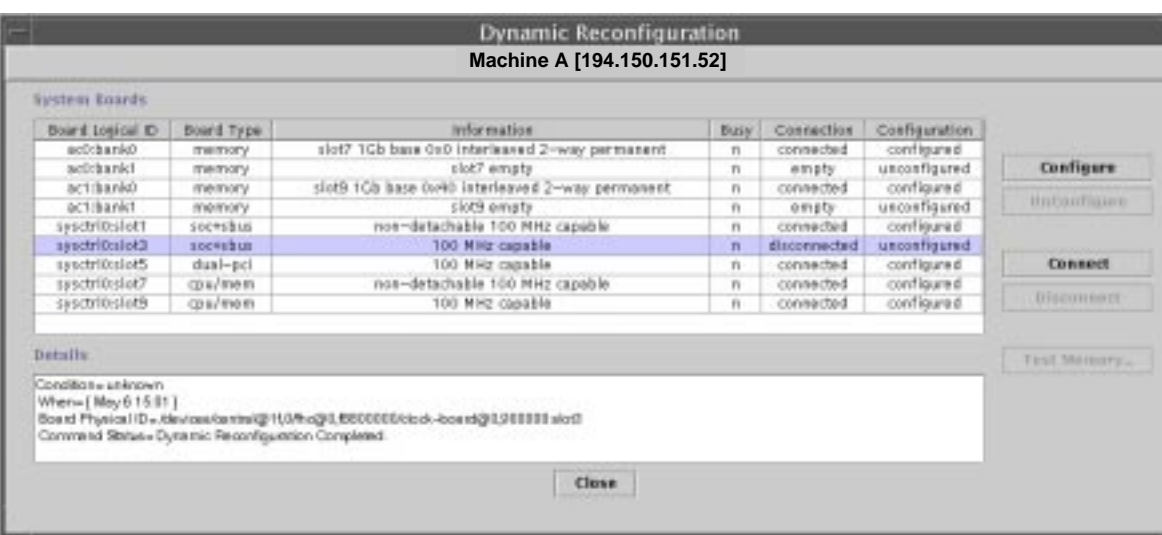

**FIGURA 3** Finestra "Riconfigurazione dinamica" con una scheda scollegata selezionata

# <span id="page-7-1"></span><span id="page-7-0"></span>Scollegare una scheda

**Nota –** Per istruzioni dettagliate su questa procedura, vedere il capitolo "Procedures" nel documento *Sun Enterprise 6x00, 5x00, 4x00, and 3x00 Systems Dynamic Reconfiguration User's Guide*, numero di parte 806-0280.

● **Selezionare la riga per la scheda nella tabella di riepilogo Schede di sistema e fare clic sul pulsante Disconnetti.**

Sulla scheda scollegata compare un LED giallo ([FIGURA 4\)](#page-8-0).

**Nota –** Se si scollega una scheda collegata e configurata, la scheda viene anche automaticamente deconfigurata.

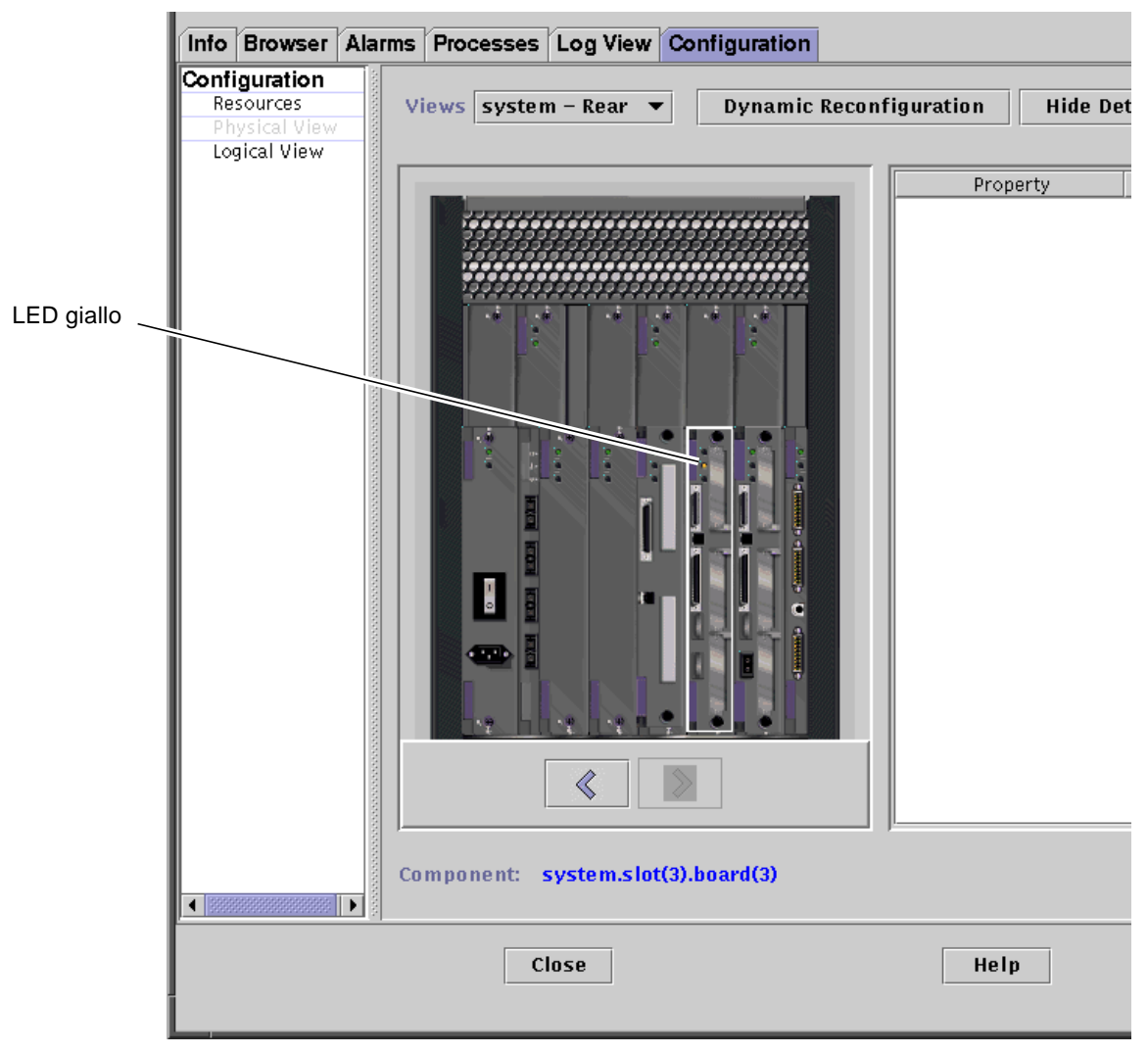

<span id="page-8-0"></span>**FIGURA 4** Vista fisica di una scheda scollegata con un LED giallo

## <span id="page-9-0"></span>▼ Configurare una scheda

**Nota –** Per istruzioni dettagliate su questa procedura, vedere il capitolo "Procedures" nel documento *Sun Enterprise 6x00, 5x00, 4x00, and 3x00 Systems Dynamic Reconfiguration User's Guide*, numero di parte 806-0280.

**1. Selezionare la riga relativa alla scheda nella tabella di riepilogo Schede di sistema e fare clic sul pulsante Configura.**

Viene aperta una finestra di dialogo di conferma ([FIGURA 5\)](#page-9-2).

**2. Selezionare OK o Annulla.**

**Nota –** Quando si configura una scheda scollegata, la scheda viene anche automaticamente collegata.

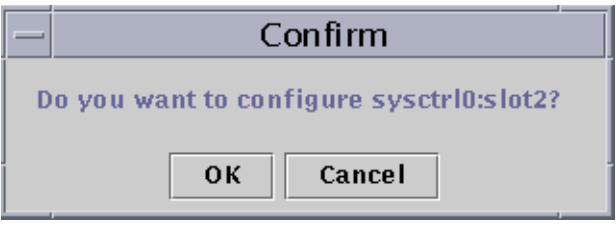

**FIGURA 5** Finestra di dialogo di conferma

## <span id="page-9-2"></span><span id="page-9-1"></span>▼ Deconfigurare una scheda

**Nota –** Per istruzioni dettagliate su questa procedura, vedere il capitolo "Procedures" nel documento *Sun Enterprise 6x00, 5x00, 4x00, and 3x00 Systems Dynamic Reconfiguration User's Guide*, numero di parte 806-0280.

● **Selezionare la riga relativa alla scheda nella tabella di riepilogo Schede di sistema e fare clic sul pulsante Deconfigura.**

# Prova della memoria

Sun Management Center 2.1 permette di provare la memoria delle schede CPU/memoria nella finestra "Riconfigurazione dinamica".

# <span id="page-10-0"></span>▼ Provare la memoria

**Nota –** Per istruzioni dettagliate su questa procedura, vedere il capitolo "Procedures" nel documento *Sun Enterprise 6x00, 5x00, 4x00, and 3x00 Systems Dynamic Reconfiguration User's Guide*, numero di parte 806-0280.

**Nota –** Per poter provare la memoria di una scheda, è prima necessario deconfigurarla.

**1. Selezionare la riga relativa alla scheda nella tabella di riepilogo Schede di sistema e fare clic sul pulsante "Test memoria".**

Viene aperta la finestra di dialogo "Test memoria" ([FIGURA 6](#page-10-1)).

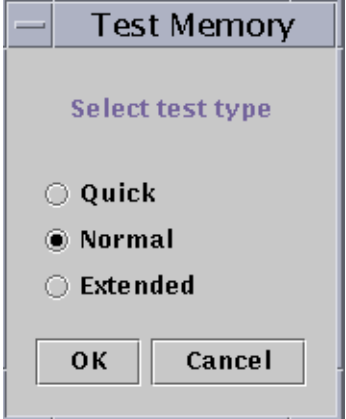

**FIGURA 6** Finestra di dialogo "Test memoria"

#### <span id="page-10-1"></span>**2. Selezionare il tipo di test: Rapido, Normale o Esteso.**

Le prove in modalità rapida e normale richiedono alcuni minuti, mentre una prova in modalità estesa può richiedere più di un'ora. Per maggiori informazioni su queste prove, vedere il documento *Sun Enterprise 6x00, 5x00, 4x00, and 3x00 Systems Dynamic Reconfiguration User's Guide*, numero di parte 806-0280.

**3. Fare clic su OK per chiudere la finestra di dialogo e provare la memoria, oppure su Annulla per annullare l'operazione.**

#### Tabella proprietà dati della Riconfigurazione dinamica

La tabella seguente fornisce una breve descrizione delle proprietà di dati per il modulo Riconfigurazione dinamica. Quando viene selezionata, la tabella di proprietà dei dati "Riconfigurazione dinamica" viene visualizzata nella scheda Browser della finestra Dettagli. Per maggiori informazioni sulla visualizzazione delle tabelle di proprietà dei dati, vedere il capitolo "Browser" nel *Manuale utente di Sun Management Center 2.1*.

| Proprietà     | <b>Descrizione</b>                                                                                                    |
|---------------|----------------------------------------------------------------------------------------------------|
| Ap_Id unico   | ID del punto di collegamento unico                                                                                                    |
| Alloggiamento | Un punto di collegamento definisce due elementi unici, che sono<br>distinti dalle risorse hardware sottostanti. Uno dei due elementi del<br>punto di collegamento è un alloggiamento. L'amministrazione della<br>configurazione supporta operazioni di inserimento e rimozione<br>fisica e altre funzioni nei punti di collegamento. |
| Occupante     | L'altro elemento del collegamento è l'inserimento o la rimozione<br>fisica di una risorsa hardware, che si verifica nel punto di<br>collegamento e produce l'acquisizione o la perdita della risorsa che<br>occupa l'alloggiamento.                                                                                                  |
| Condizione    | Condizione o stato                                                                                                    |
| Informazioni  | Informazioni aggiuntive sul punto di collegamento, inclusa la data<br>dell'operazione                                                                                                    |
| Quando        | Data e ora dell'ultima azione richiesta                                                                                                    |
| Tipo          | Tipo di CPU, disco, memoria o altro dispositivo                                                                                                    |
| Occupato      | Stato di occupato o disponibile                                                                                                    |
| ID fisico     | Percorso o indirizzo fisico                                                                                                    |

**TABELLA 3** Proprietà del modulo Riconfigurazione dinamica

# <span id="page-12-0"></span>Modulo Lettore configurazione

Il modulo Lettore configurazione, quando è caricato, viene visualizzato sotto l'icona hardware.

Il modulo Lettore configurazione (sun4u/sun4d) monitorizza i dispositivi hardware e avverte l'utente quando si verifica un problema. Ad esempio, controlla gli errori dei SIMM di memoria, monitorizza la temperatura delle schede e lo stato dell'alimentazione, ecc.

Questo modulo utilizza anche la vista fisica e la vista logica dell'host. Per maggiori informazioni sulle viste fisica e logica, vedere il *Manuale utente di Sun Management Center 2.1*.

# Tabelle di proprietà dei dati del modulo Lettore configurazione

Questa sezione descrive le tabelle di proprietà dei dati del modulo Lettore configurazione:

- [Tabella Sistema](#page-13-0)
- [Tabella Schede](#page-14-0)
- [Tabella delle proprietà della CPU](#page-14-1)
- [Tabella SIMM](#page-15-0)
- [Tabella Alimentatori AC](#page-15-1)
- [Tabella Carichi Hot Plug](#page-16-0)
- [Tabella 5V Ausiliaria](#page-16-1)
- [Tabella Periferiche 5V, Periferiche 12V, Sistema 3V e Sistema 5V](#page-16-2)
- [Tabella Selettore](#page-17-0)
- [Tabella Alimentatori periferiche](#page-17-1)
- [Tabella Alimentatori](#page-18-0)
- [Tabelle Ventole rack e Ventole](#page-18-1)
- [Tabella Console remota](#page-18-2)
- [Tabella FHC](#page-19-0)
- [Tabella AC](#page-19-1)
- [Tabella Regole PFA](#page-20-0)
- [Tabella Dischi Sun StorEdge A5x00](#page-20-1)
- [Tabella Controller I/O](#page-21-0)
- [Tabella Dispositivi I/O](#page-21-1)
- [Tabella Dischi](#page-22-0)
- [Tabella Unità nastro](#page-22-1)
- [Tabella Dispositivi di rete](#page-23-1)

Qui di seguito sono descritte le proprietà dei dati contenute in ognuna delle tabelle del modulo Lettore configurazione. Quando vengono selezionate, queste tabelle sono visualizzate nella scheda Browser della finestra Dettagli. Per maggiori informazioni, vedere il capitolo "Browser" nel *Manuale utente di Sun Management Center 2.1*.

#### <span id="page-13-0"></span>Tabella Sistema

La tabella seguente fornisce una breve descrizione delle proprietà del sistema:

| Proprietà                     | <b>Descrizione</b>                                    |
|-------------------------------|-------------------------------------------------------|
| Nome                          | Nome dell'istanza                                     |
| Sistema operativo             | Sistema operativo eseguito sul sistema                |
| Versione sistema<br>operativo | Versione del sistema operativo                        |
| Frequenza clock di<br>sistema | Frequenza di clock                                    |
| Architettura                  | Architettura del sistema                              |
| Nome host del sistema         | Nome host del sistema                                 |
| Nome sistema                  | Tipo di sistema                                       |
| Piattaforma sistema           | Piattaforma hardware del sistema                      |
| Numero di serie               | Numero di serie del sistema                           |
| Timestamp                     | Valore del time stamp                                 |
| Raw Timestamp                 | Valore del raw time stamp                             |
| Dischi totali                 | Numero totale dei dischi presenti sul sistema         |
| Memoria totale                | Memoria totale presente sul sistema                   |
| Processori totali             | Numero totale dei processori presenti sul sistema     |
| Unità nastro totali           | Numero totale delle unità nastro presenti sul sistema |

**TABELLA 4** Proprietà del sistema

### <span id="page-14-0"></span>Tabella Schede

La tabella seguente fornisce una breve descrizione delle proprietà relative alle schede:

| Proprietà            | <b>Descrizione</b>                                          |
|----------------------|-------------------------------------------------------------|
| Nome                 | Nome dell'istanza                                           |
| N. scheda.           | Numero della scheda                                         |
| Fru                  | Unità sostituibile sul posto                                |
| Hot Plugged          | Indica se il dispositivo è stato installato "a caldo"       |
| <b>Hot Pluggable</b> | Indica se il dispositivo supporta l'installazione "a caldo" |
| Dim. memoria         | Dimensione della memoria                                    |
| Stato                | Stato                                                       |
| Temperatura          | Temperatura della scheda                                    |
| Tipo                 | Tipo di scheda (ad esempio, CPU/memoria, SBus, clock, ecc.) |

**TABELLA 5** Proprietà delle schede

#### <span id="page-14-1"></span>Tabella delle proprietà della CPU

La tabella seguente fornisce una breve descrizione delle proprietà relative all'unità CPU:

**TABELLA 6** Proprietà dell'unità CPU

| Proprietà       | <b>Descrizione</b>               |
|-----------------|----------------------------------|
| Nome            | Nome                             |
| N. scheda       | Numero della scheda              |
| Frequenza clock | Frequenza del timer              |
| Tipo CPU        | Tipo di sistema                  |
| Dim. Dcache     | Dimensione della Dcache in Kbyte |
| Dim Ecache      | Dimensione della Ecache in Mbyte |
| Fru             | Unità sostituibile sul posto     |
| Dim. Icache     | Dimensione della Icache in Kbyte |
| Modello         | Nome del modello della CPU       |

| Proprietà     | <b>Descrizione</b>                   |  |
|---------------|--------------------------------------|--|
| ID processore | Numero identificativo del processore |  |
| Stato         | Stato dell'unità CPU                 |  |
| Unità         | Identificativo dell'unità            |  |

**TABELLA 6** Proprietà dell'unità CPU *(Continua)*

#### <span id="page-15-0"></span>Tabella SIMM

La tabella seguente fornisce una breve descrizione delle proprietà relative ai SIMM:

**TABELLA 7** Proprietà dei SIMM

| Proprietà                    | <b>Descrizione</b>                 |
|------------------------------|------------------------------------|
| Nome                         | Nome del SIMM                      |
| Numero riferimento<br>scheda | Numero di riferimento della scheda |
| Fru                          | Unità sostituibile sul posto       |
| Dim.                         | Dimensione del SIMM in Mbyte       |
| Slot                         | Numero del SIMM                    |
| Stato                        | Stato del SIMM                     |

### <span id="page-15-1"></span>Tabella Alimentatori AC

La tabella seguente fornisce una breve descrizione delle proprietà relative all'alimentazione a corrente alternata (AC):

**TABELLA 8** Proprietà dell'alimentazione AC

| Proprietà<br><b>Contract Contract Contract Contract</b> | <b>Descrizione</b> |  |
|---------------------------------------------------------|--------------------|--|
| Nome                                                    | Nome               |  |
| <b>Stato</b>                                            | Stato              |  |

### <span id="page-16-0"></span>Tabella Carichi Hot Plug

La tabella seguente fornisce una breve descrizione delle proprietà relative ai carichi dei dispositivi "hot-plug" (l'uscita dell'alimentatore del sistema usata per l'hot-plugging e per le periferiche):

**TABELLA 9** Proprietà per l'hot-plugging

| Proprietà | <b>Descrizione</b>           |
|-----------|------------------------------|
| Nome      | Nome                         |
| Fru       | Unità sostituibile sul posto |

#### <span id="page-16-1"></span>Tabella 5V Ausiliaria

La tabella seguente fornisce una breve descrizione delle proprietà relative all'uscita ausiliaria 5V:

**TABELLA 10** Proprietà dell'uscita ausiliaria 5V

| Proprietà    | <b>Descrizione</b>           |
|--------------|------------------------------|
| Nome         | Nome                         |
| Fru          | Unità sostituibile sul posto |
| <b>Stato</b> | <b>Stato</b>                 |

#### <span id="page-16-2"></span>Tabella Periferiche 5V, Periferiche 12V, Sistema 3V e Sistema 5V

La [TABELLA 11](#page-17-2) presenta le proprietà per i seguenti elementi:

- Periferiche 5V
- Periferiche 5V precarica
- Periferiche 12V
- Periferiche 12V precarica
- Sistema 3V
- Sistema 3V precarica
- Sistema 5V

■ Sistema 5V precarica

| Proprietà | <b>Descrizione</b>           |
|-----------|------------------------------|
| Nome      | <b>Nome</b>                  |
| Fru       | Unità sostituibile sul posto |
| Stato     | Stato dell'alimentatore      |

<span id="page-17-2"></span>**TABELLA 11** Proprietà comuni a sistema e periferiche

#### <span id="page-17-0"></span>Tabella Selettore

La tabella seguente fornisce una breve descrizione delle proprietà per il Selettore a chiave:

**TABELLA 12** Proprietà per il Selettore

| Proprietà | <b>Descrizione</b>      |
|-----------|-------------------------|
| Nome      | Nome                    |
| Posizione | Posizione del selettore |

#### <span id="page-17-1"></span>Tabella Alimentatori periferiche

La tabella seguente fornisce una breve descrizione delle proprietà relative all'alimentatore per le periferiche:

| Proprietà | <b>Descrizione</b>                      |  |
|-----------|-----------------------------------------|--|
| Nome      | Nome                                    |  |
| Fru       | Unità sostituibile sul posto            |  |
| Hpu       | Unità installabile "a caldo"            |  |
| Stato     | Stato dell'alimentatore per periferiche |  |
| N. unità  | Numero dell'unità                       |  |

**TABELLA 13** Proprietà dell'alimentatore per periferiche

### <span id="page-18-0"></span>Tabella Alimentatori

La tabella seguente fornisce una breve descrizione delle proprietà relative all'alimentatore:

**TABELLA 14** Proprietà dell'alimentatore

| Proprietà    | <b>Descrizione</b>           |
|--------------|------------------------------|
| Nome         | Nome                         |
| Fru          | Unità sostituibile sul posto |
| Hpu          | Unità installabile "a caldo" |
| <b>Stato</b> | <b>Stato</b>                 |
| N. unità.    | Numero dell'unità            |

#### <span id="page-18-1"></span>Tabelle Ventole rack e Ventole

La tabella seguente fornisce una breve descrizione delle proprietà relative al rack delle ventole e alle ventole:

**TABELLA 15** Proprietà delle ventole

| Proprietà | <b>Descrizione</b>        |
|-----------|---------------------------|
| Nome      | Nome, ad esempio rack_fan |
| Stato     | Stato della ventola       |

### <span id="page-18-2"></span>Tabella Console remota

La tabella seguente fornisce una breve descrizione delle proprietà relative alla console remota:

**TABELLA 16** Proprietà della console remota

| Proprietà   | <b>Descrizione</b>                                   |
|-------------|------------------------------------------------------|
| <b>Nome</b> | Nome dell'istanza: ad esempio, remote_console        |
| Stato       | Stato della console remota: abilitato o disabilitato |

## <span id="page-19-0"></span>Tabella FHC

La tabella seguente fornisce una breve descrizione delle proprietà relative al nodo FHC, residente all'interno dell'unità di I/O:

| Proprietà   | <b>Descrizione</b>    |
|-------------|-----------------------|
| Nome        | Nome                  |
| N. scheda   | Numero della scheda   |
| Modello     | Nome del modello FHC  |
| Upa Mid     | Numero dell'unità UPA |
| N. versione | Numero di versione    |

**TABELLA 17** Proprietà del nodo FHC

### <span id="page-19-1"></span>Tabella AC

La tabella seguente fornisce una breve descrizione delle proprietà relative alla corrente alternata (AC):

**TABELLA 18** Proprietà dell'alimentazione AC

| Proprietà        | <b>Descrizione</b>  |
|------------------|---------------------|
| Nome             | Nome                |
| Stato Banco 0    | Stato del banco 0   |
| Stato Banco 1    | Stato del banco 1   |
| Tipo dispositivo | Tipo di dispositivo |
| Modello          | Nome del modello AC |
| N. versione      | Numero di versione  |

#### <span id="page-20-0"></span>Tabella Regole PFA

La tabella seguente fornisce una breve descrizione delle proprietà relative alle regole per l'analisi preventiva dei guasti (PFA):

**TABELLA 19** Proprietà per le regole PFA

| Proprietà                  | <b>Descrizione</b>                                                |
|----------------------------|-------------------------------------------------------------------|
| Regola SIMM PFA            | Valore della regola per il SIMM                                   |
| Regola disco PFA           | Valore della regola per il disco                                  |
| Regola disco smart/<br>PFA | Valore della regola per la PFA o l'analisi intelligente del disco |

#### <span id="page-20-1"></span>Tabella Dischi Sun StorEdge A5x00

La tabella seguente fornisce una breve descrizione delle proprietà relative ai dispositivi Sun StorEdge™ A5000, A5100 e A5200:

| Proprietà                  | <b>Descrizione</b>                                         |
|----------------------------|------------------------------------------------------------|
| Nome                       | Nome                                                       |
| Tipo dispositivo           | Tipo di dispositivo                                        |
| Fru                        | Unità sostituibile sul posto                               |
| Indirizzo hardware         | Indirizzo completo                                         |
| Istanza                    | Nome dell'istanza                                          |
| Partizioni attivate        | Partizione del disco che è stata attivata ed è accessibile |
| Nome                       | Nome del target                                            |
| Nodo WWN                   | Nome internazionale del nodo                               |
| Porta WWN                  | Nome internazionale della porta                            |
| Stato                      | Stato del disco                                            |
| Istanze alternative        | Istanze alternative                                        |
| Nomi alternativi           | Nomi alternativi                                           |
| Progenitori<br>alternativi | Progenitori alternativi                                    |

**TABELLA 20** Proprietà dei dispositivi Sun StorEdge A5000, A5100 e A5200

### <span id="page-21-0"></span>Tabella Controller I/O

La tabella seguente fornisce una breve descrizione delle proprietà relative ai controller di I/O:

| Proprietà         | <b>Descrizione</b>                     |
|-------------------|----------------------------------------|
| Nome              | Nome                                   |
| Numero scheda     | Numero della scheda                    |
| Frequenza clock   | Frequenza del timer                    |
| Tipo dispositivo  | Tipo di dispositivo                    |
| Numero istanza    | Numero di istanza                      |
| Modello           | Nome del modello del controller di I/O |
| Reg               | Proprietà Reg                          |
| UPA Mid           | MID del dispositivo UPA                |
| <b>UPA Portid</b> | ID della porta UPA                     |
| Numero versione   | Numero di versione                     |

**TABELLA 21** Proprietà per i controller di I/O

#### <span id="page-21-1"></span>Tabella Dispositivi I/O

La tabella seguente fornisce una breve descrizione delle proprietà relative ai dispositivi di I/O:

**TABELLA 22** Proprietà dei dispositivi di I/O

| Proprietà           | <b>Descrizione</b>                                        |
|---------------------|-----------------------------------------------------------|
| Nome                | Nome dell'istanza                                         |
| Tipo dispositivo    | Tipo di dispositivo                                       |
| Numero dischi       | Numero dei dischi presenti sul dispositivo                |
| Numero istanza      | Numero di istanza                                         |
| Modello             | Nome del modello del dispositivo di I/O                   |
| Numero reti         | Numero delle interfacce di rete presenti sul dispositivo  |
| Reg                 | Proprietà Reg                                             |
| Numero unità nastro | Numero delle unità nastro presenti sul dispositivo di I/O |

### <span id="page-22-0"></span>Tabella Dischi

La tabella seguente fornisce una breve descrizione delle proprietà relative ai dischi:

**TABELLA 23** Proprietà dei dischi

| Proprietà        | <b>Descrizione</b>           |
|------------------|------------------------------|
| Name             | Nome                         |
| Tipo dispositivo | Tipo di dispositivo          |
| Nome disco       | Nome del disco               |
| Fru              | Unità sostituibile sul posto |
| Numero istanza   | Numero di istanza del disco  |
| Target disco     | Numero di target del disco   |

#### <span id="page-22-1"></span>Tabella Unità nastro

La tabella seguente fornisce una breve descrizione delle proprietà delle unità nastro:

| Proprietà           | <b>Descrizione</b>                  |
|---------------------|-------------------------------------|
| Nome                | Nome                                |
| Tipo dispositivo    | Tipo di dispositivo                 |
| Fru                 | Unità sostituibile sul posto        |
| Numero istanza      | Numero di istanza dell'unità nastro |
| Modello             | Nome del modello dell'unità nastro  |
| Nome unità nastro   | Nome dell'unità nastro              |
| Stato               | Stato dell'unità nastro             |
| Target unità nastro | Numero del target dell'unità nastro |

**TABELLA 24** Proprietà delle unità nastro

### <span id="page-23-1"></span>Tabella Dispositivi di rete

La tabella seguente fornisce una breve descrizione delle proprietà dei dispositivi di rete:

**TABELLA 25** Proprietà dei dispositivi di rete

| Proprietà          | <b>Descrizione</b>                  |
|--------------------|-------------------------------------|
| Nome               | Nome                                |
| Tipo dispositivo   | Tipo di dispositivo                 |
| Indirizzo Ethernet | Indirizzo Ethernet dell'interfaccia |
| Indirizzo Internet | Indirizzo Internet dell'interfaccia |
| Nome interfaccia   | Nome dell'interfaccia               |
| Nome simbolico     | Nome simbolico dell'interfaccia     |

# <span id="page-23-0"></span>Regole del modulo Lettore configurazione

Questa sezione contiene le regole del modulo Lettore configurazione con una spiegazione dettagliata di quelle associate ad allarmi critici.

| ID della regola | <b>Descrizione</b>                                                                                                    | Tipo di allarme       |
|-----------------|----------------------------------------------------------------------------------------------------|-----------------------|
| rcr4u201        | Regola per lo stato di ricarica<br>Questo allarme viene generato quando lo stato delle tensioni<br>di precarica non è "OK".                                                                                                    | Critico               |
| rcr4u203        | Regola per lo stato dell'alimentatore<br>Questo allarme viene generato quando lo stato<br>dell'alimentatore non è "OK".                                                                                                    | Critico               |
| rcr4u205        | Regola per la temperatura<br>Questa regola genera un allarme quando la temperatura delle<br>schede di sistema supera un valore di soglia prestabilito. A<br>seconda della temperatura della scheda, viene generato un<br>allarme critico o di avviso. | Critico, Avvertimento |

**TABELLA 26** Regole del modulo Lettore configurazione

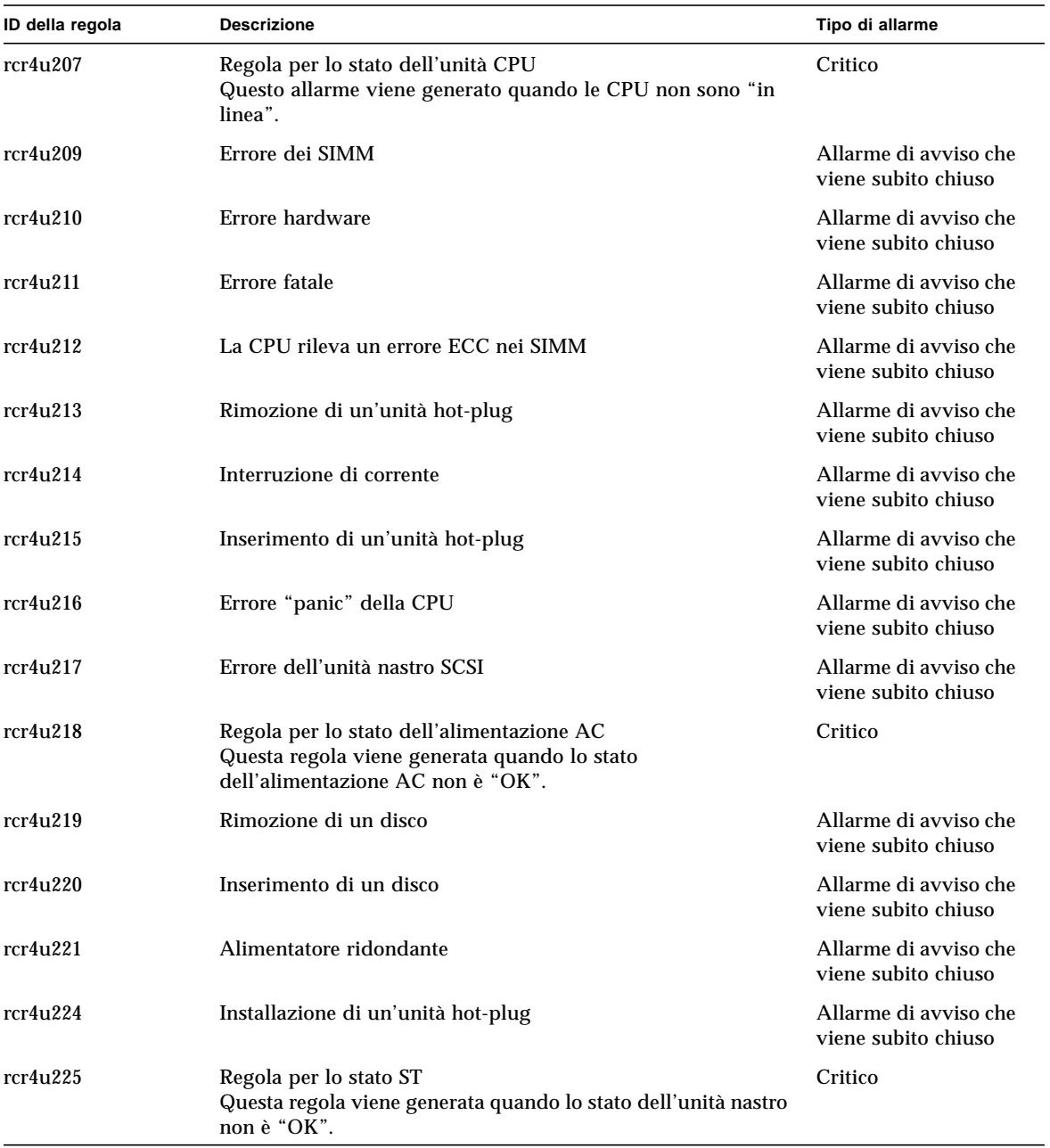

#### **TABELLA 26** Regole del modulo Lettore configurazione

#### **TABELLA 26** Regole del modulo Lettore configurazione

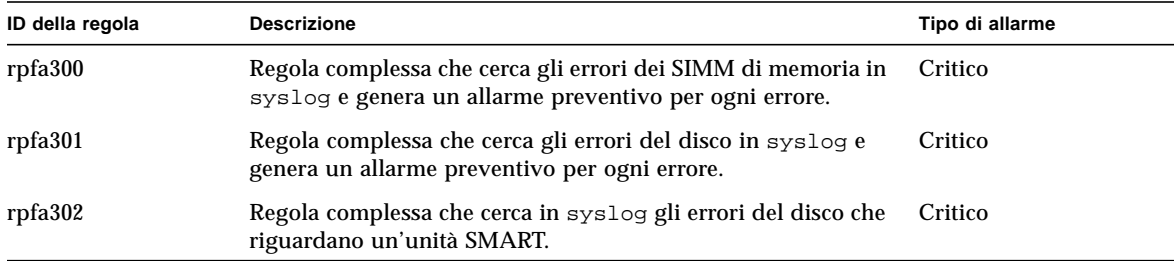